如何检测自己电脑连接的网速呢?当你不知道宽带速度的具体数值时,就可能需要 手动在电脑上检测自己的网络速度了,这里就和大家聊聊电脑网速检测在哪里可以 找到吧。

这里有的重装系统教程可以在小白系统官网查看

## 1、首先点击桌面左下角的开始菜单图标,进入开始菜单界面。

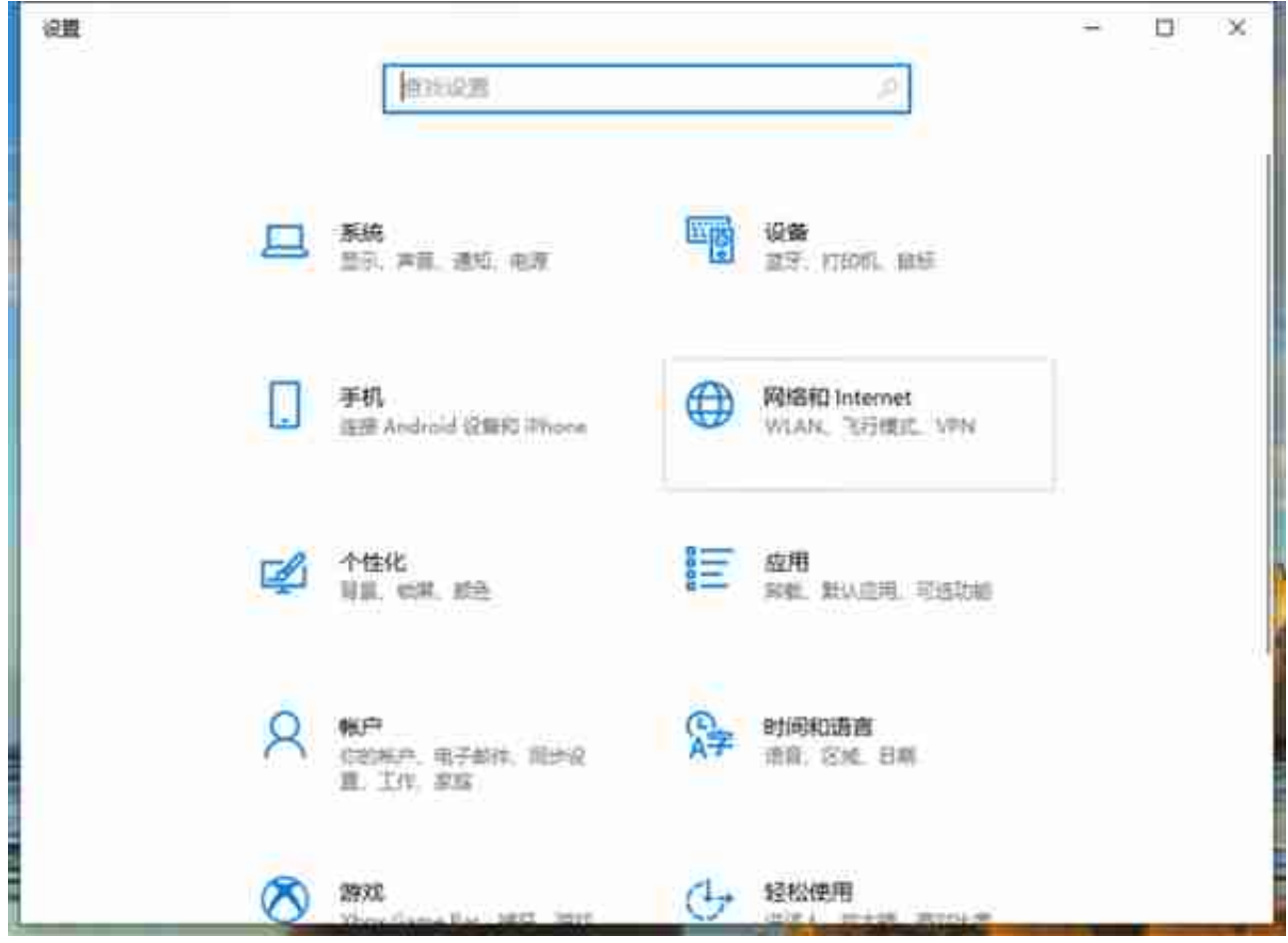

3、然后在右侧界面找到网络和共享中心,点击进入。

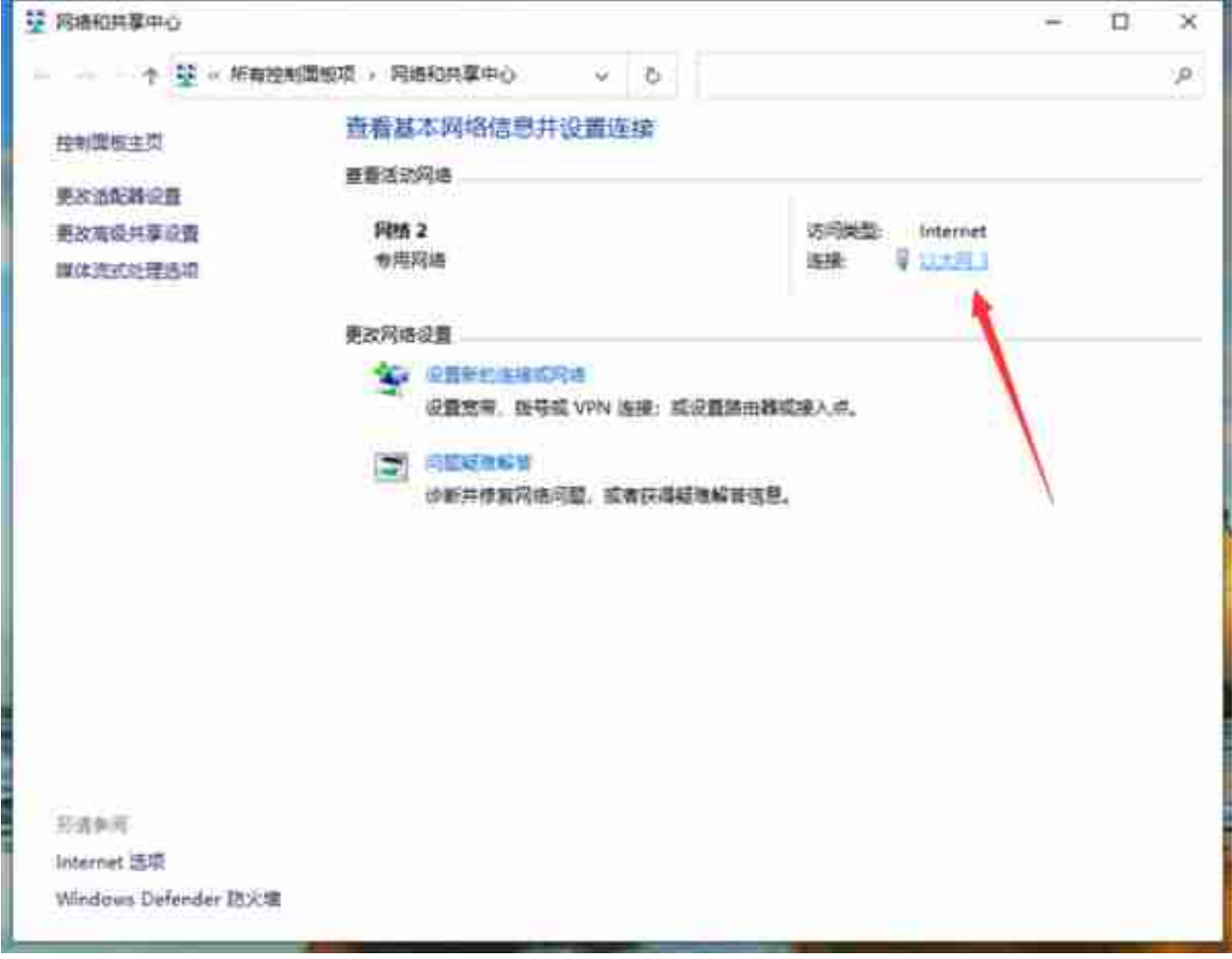

5、在接下来弹出的窗口中我们就可以看到这个以太网的常规信息了,速度为100M bps。

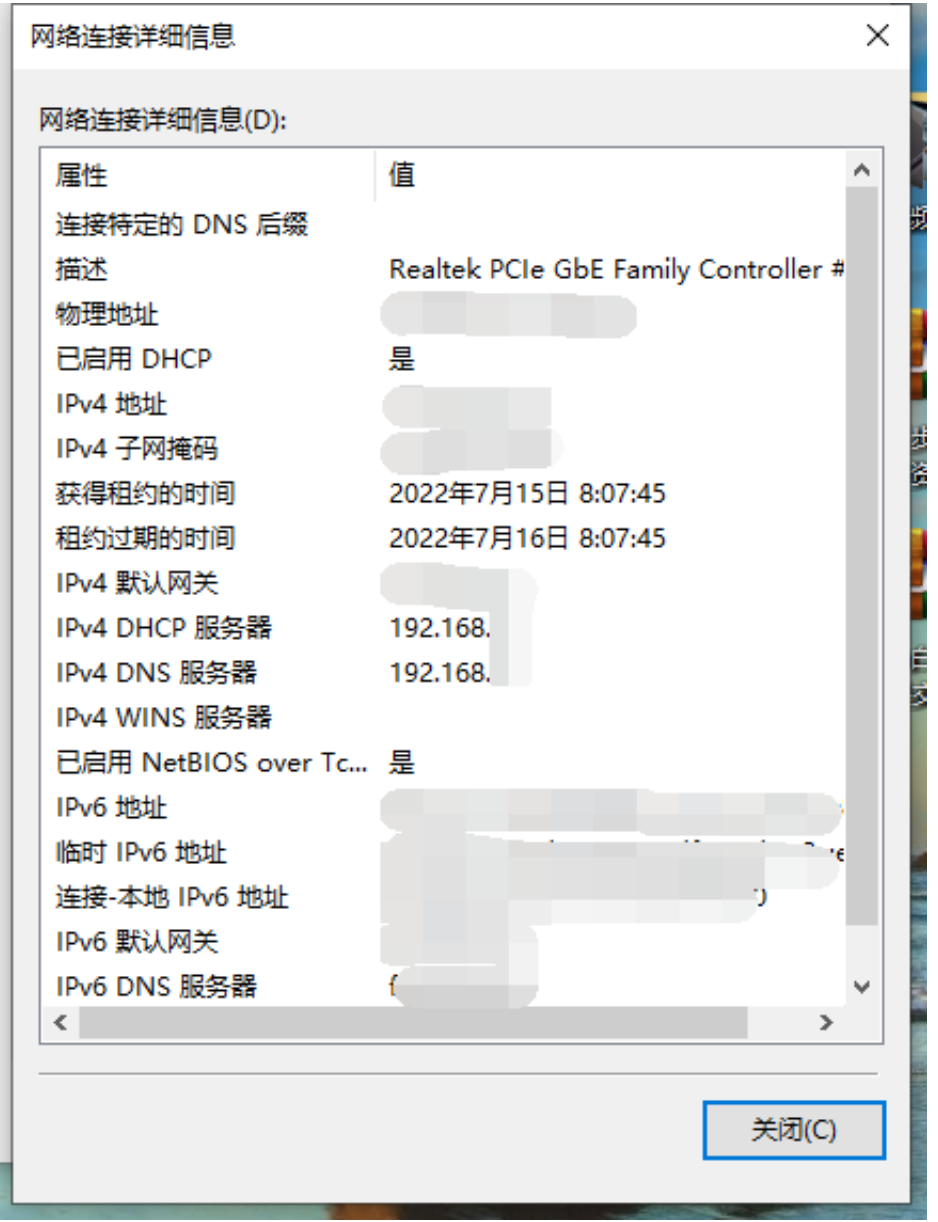

7、我们还能在任务管理器内查看当前连接的以太网实时速度。